# WyreStsrm.

# MX-H2A, MXV and MX-KIT Series Matrix Switchers

MX-0404-HDMI | MX-0404-H2A | MX-0606-H2A | MX-0808-H2A | MX-0808-H2A-MK2 | MXV-0404-H2A-KIT | MXV-0606-H2A| MXV-0808-H2A | MX-0404-KIT | MX-0808-KIT

# Application Programming Interface

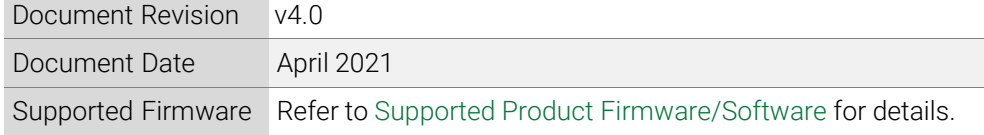

# Contents

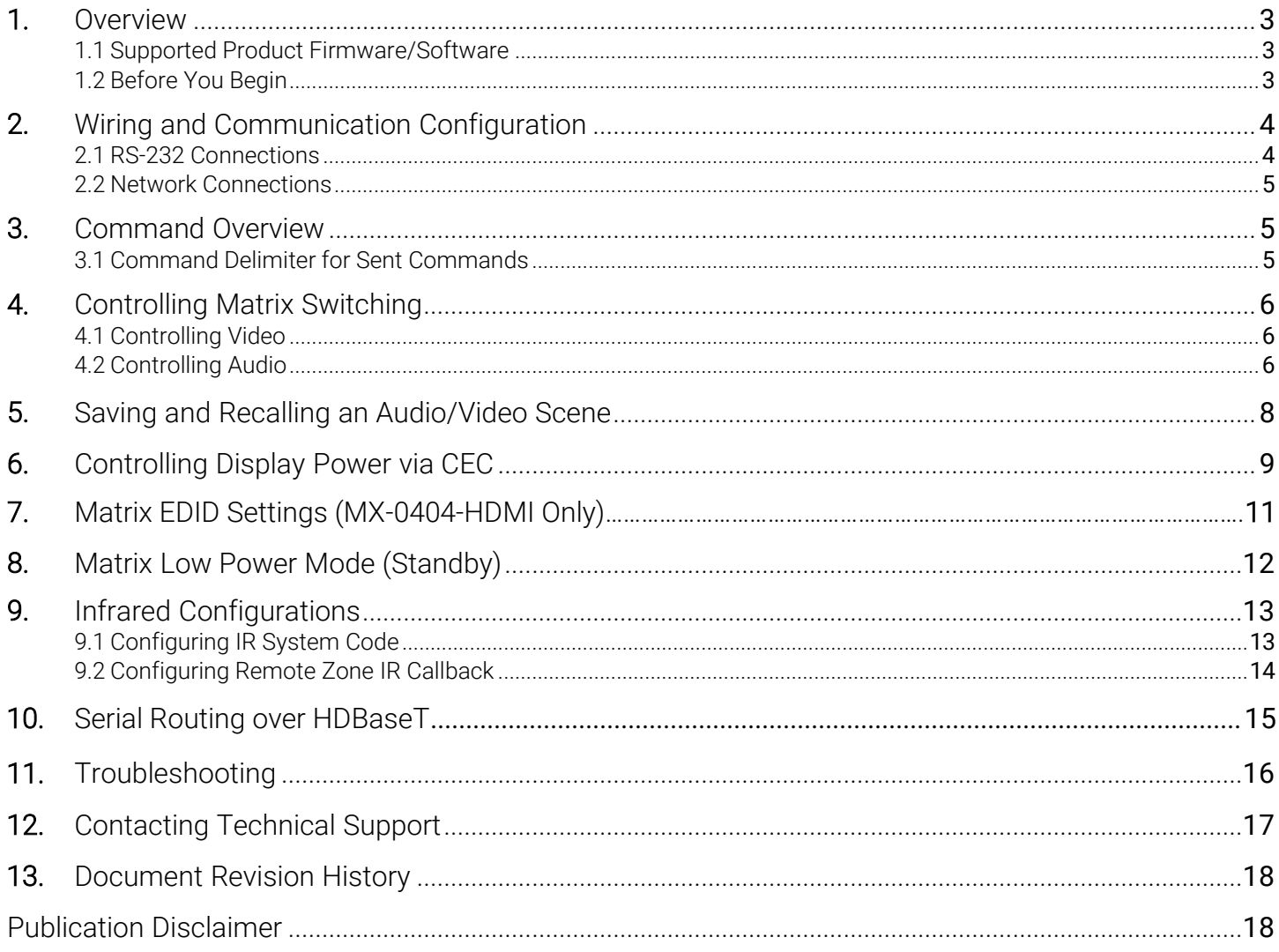

2 of 16

# <span id="page-2-1"></span>1. Overview

The following contains the connection and commands to control MXV and H2A series matrix switchers, not including the H2A kit. By following the content contained in this document, the switcher can be controlled and configured via a 3<sup>rd</sup> party RS-232 control system.

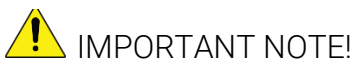

Due to differences between matrix series and model versions within a series, some commands have different parameters based on the model and version. These differences are noted where applicable and should be followed as sending an incorrect parameter may cause the unit to lock up and become inoperative.

### <span id="page-2-0"></span>1.1 Supported Product Firmware/Software

The following products and firmware versions are supported by this version of the API. The firmware versions listed are the minimum supported at time of publication; firmware may be higher except where otherwise noted.

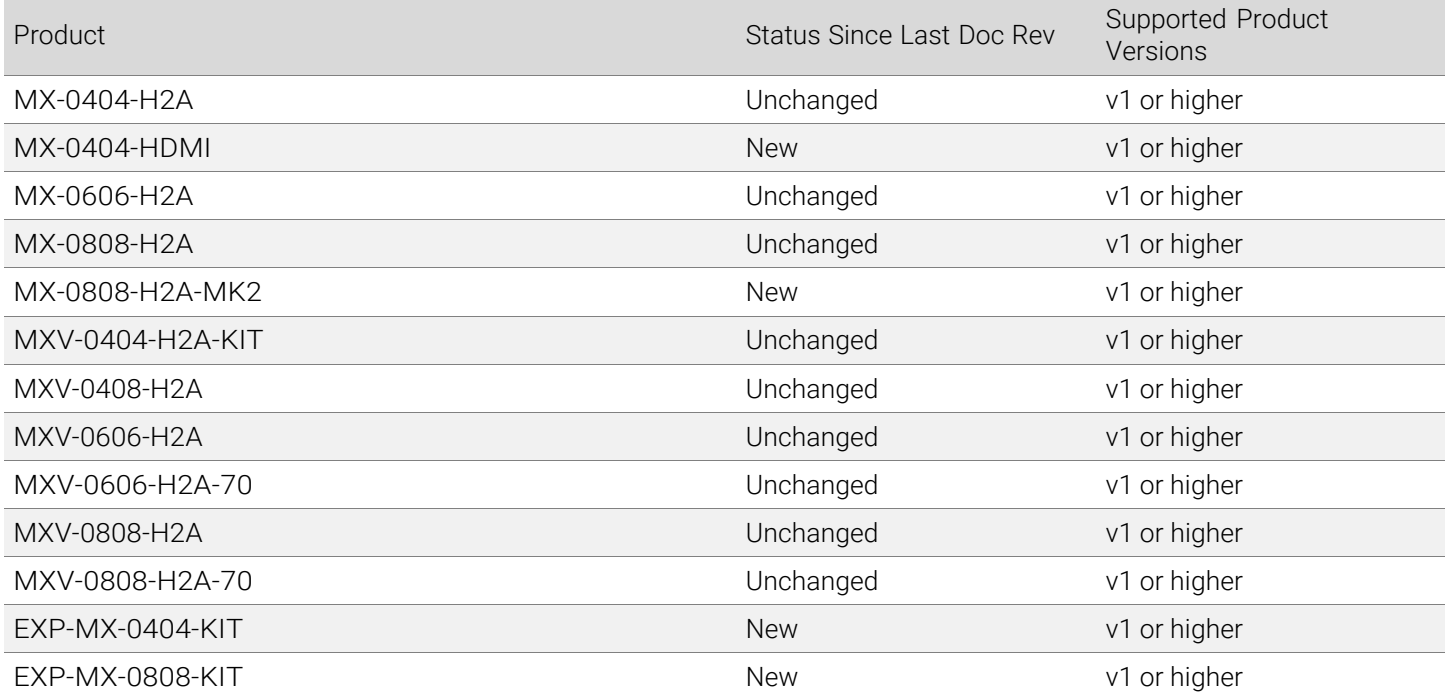

### <span id="page-2-2"></span>1.2 Before You Begin

Verify that the following items are on hand and that all documentation is reviewed before continuing:

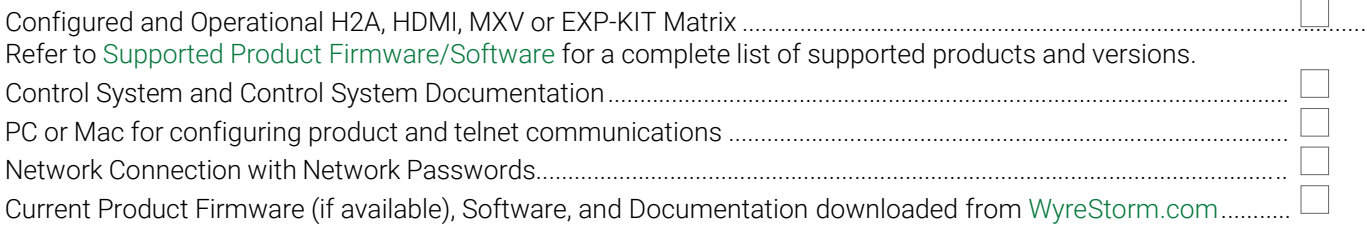

# <span id="page-3-0"></span>2. Wiring and Communication Configuration

WyreStorm recommends that all wiring for the installation is run and terminated prior to making connections to the switcher. Read through this section in this entirety before running or terminating the wires to ensure proper operation and to avoid damaging equipment.

### <span id="page-3-1"></span>2.1 RS-232 Connections

The following wiring diagrams show the pinouts for the WyreStorm device. While not shown, connect the TX (transmit) to RX (receive) pins at the control system or PC side of the cable. Most control systems and computers are configured for Digital Terminal Equipment (DTE) where pin 2 is RX and pin 3 is TX. This can vary from device to device, refer to the documentation for the connected device for pin functionally to ensure that the connect connections can be made.

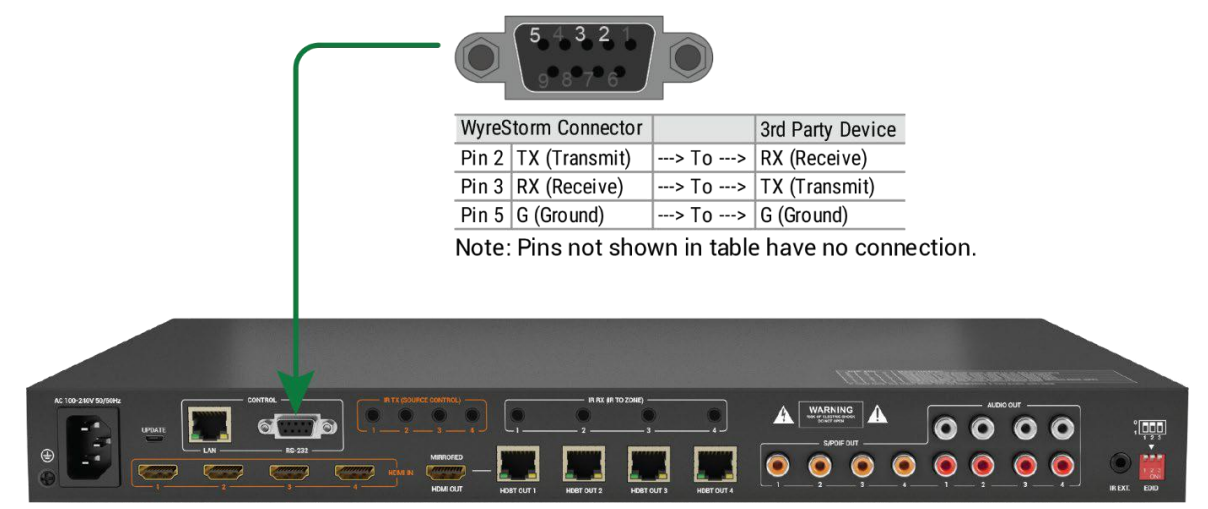

Note: MX-0404-H2A-KIT shown above. Port may be in different location for the various models.

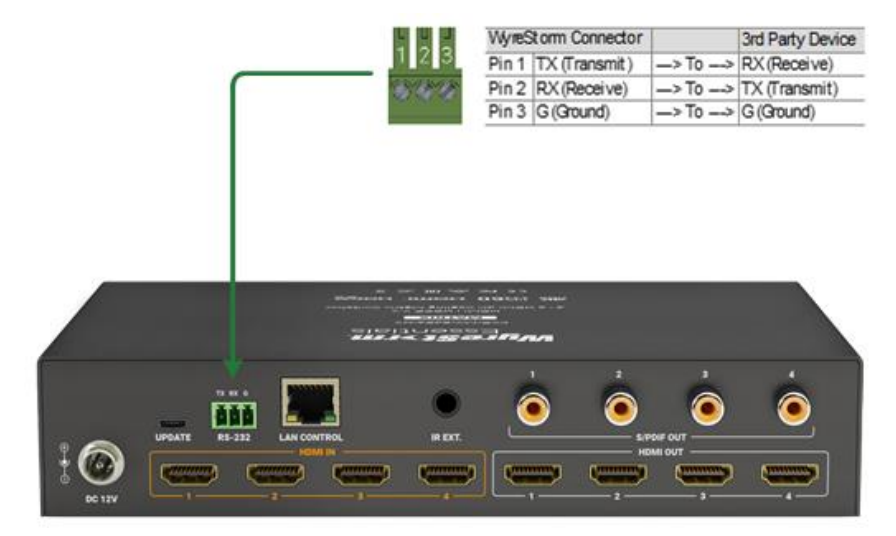

Note: MX-0404-HDMI shown above. Port may be in different location for the various models.

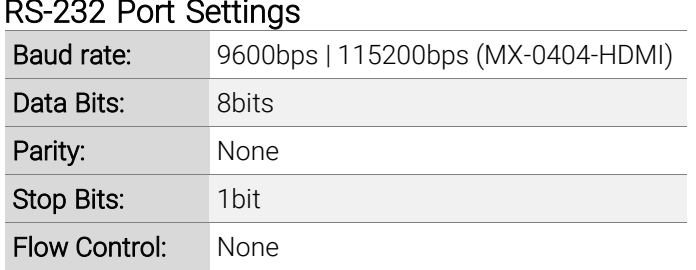

### RS-232 Port Settings

### <span id="page-4-0"></span>2.2 Network Connections

### 2.2.1 IP Settings

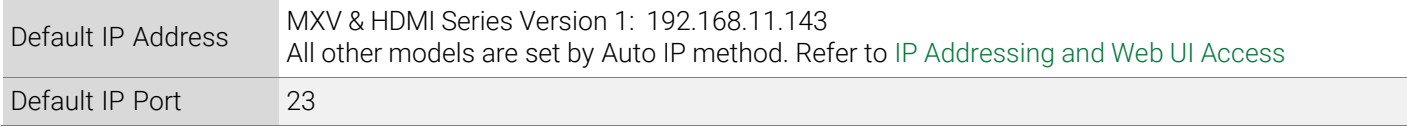

#### <span id="page-4-3"></span>IP Addressing and Web UI Access

These matrix switchers use an Auto IP method to generate the initial IP address based on the network connections. By default, the IP address is set to DHCP and will pull the IP address from a connected DHCP server. Should the network not contain a DHCP server, the IP address will be generated based on the unit's MAC address. The above operation will occur unless the IP Address setting in the web UI is set to static.

- 1. Connect the matrix to the same network as a PC.
- 2. Using a 3rd party network scanner, scan the network for the IP address of the matrix.
- 3. Open a web browser and enter the IP Address of the matrix.
- 4. Enter the password for the matrix. The default password is: admin.

IP Address Notes

- The IP address of the unit can be displayed by pressing and holding the UP and DOWN buttons on the front panel for 3 seconds. The IP address will be displayed on the front panel.
- The installer password and general password are the same by default. WyreStorm recommends changing the password for installer login to avoid any unwanted changes being made to the matrix configuration.

# <span id="page-4-1"></span>3. Command Overview

### <span id="page-4-2"></span>3.1 Command Delimiter for Sent Commands

When sending commands using the IPv4 / Telnet API channel, or when using the RS-232 API channel, all command lines sent from the  $3^{rd}$  party controller to the matrix should end with a specific character. This signifies when the command is processed by the matrix. This is usually specified in 3<sup>rd</sup> party control software as the "command delimiter," "stop character," or "line terminator."

Accepted delimiter characters are:

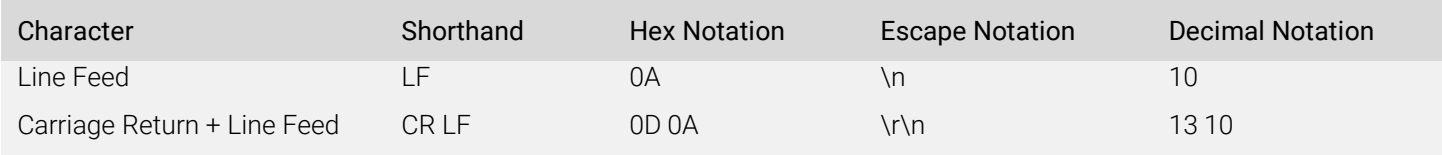

Please note, most  $3<sup>rd</sup>$  party control software will either append these characters automatically or an option to specify them will be present.

Note: It is important that the last delimiter character is LF and not CR.

# <span id="page-5-0"></span>4. Controlling Matrix Switching

# 4.1 Controlling Video

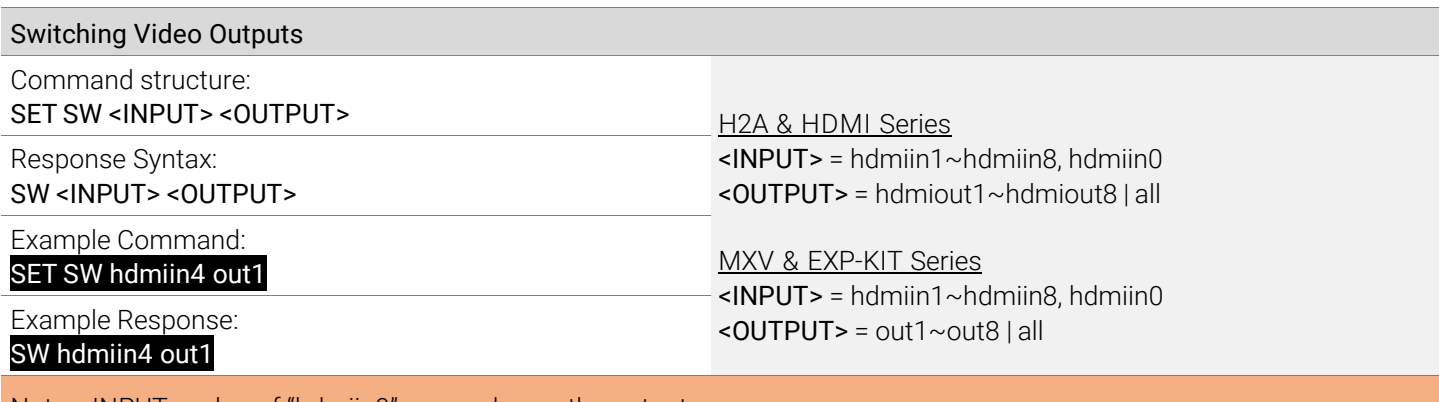

Note: <INPUT> value of "hdmiin0" power downs the output.

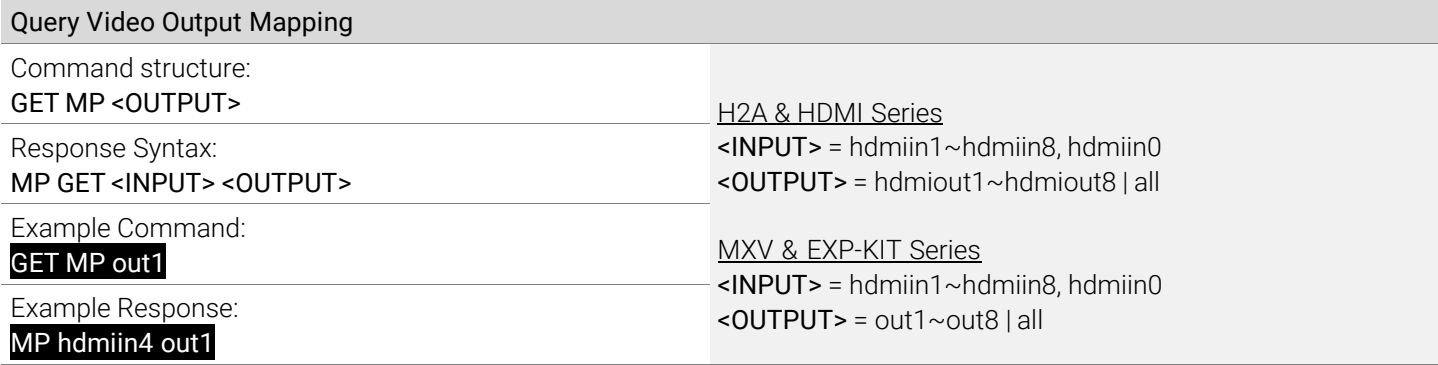

# <span id="page-5-1"></span>4.2 Controlling Audio

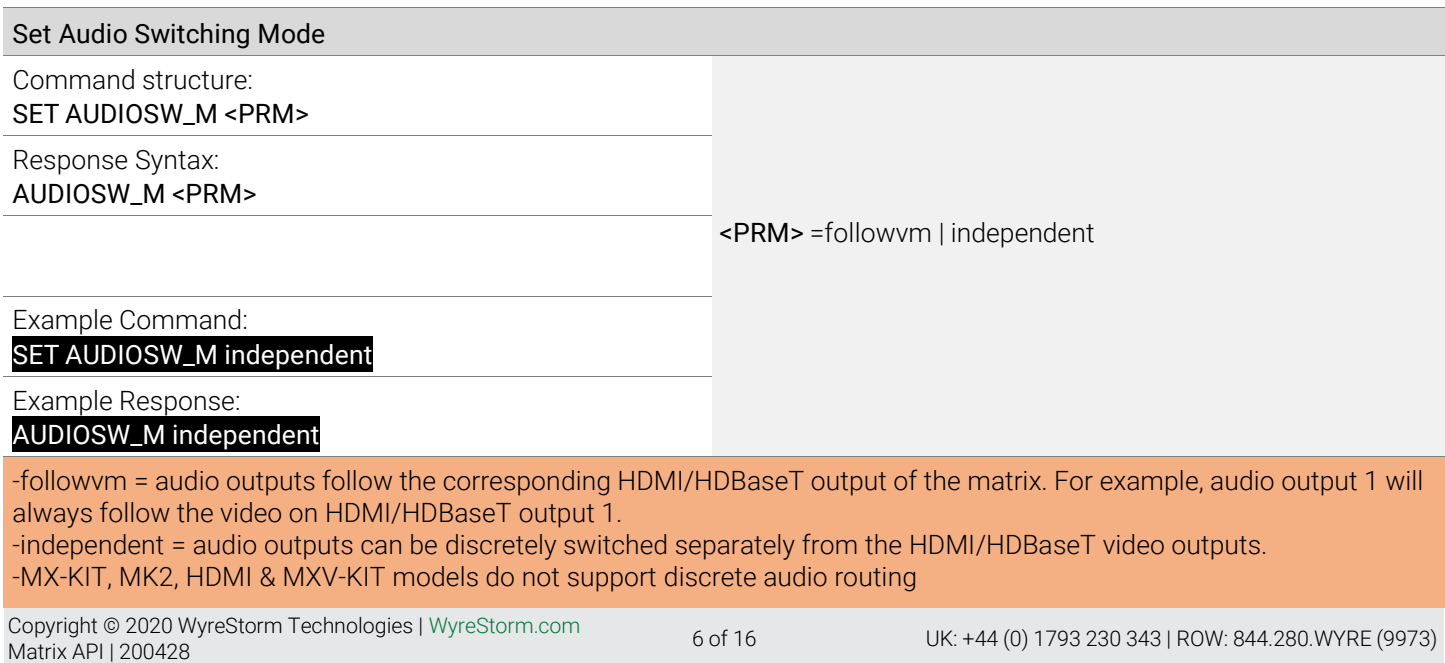

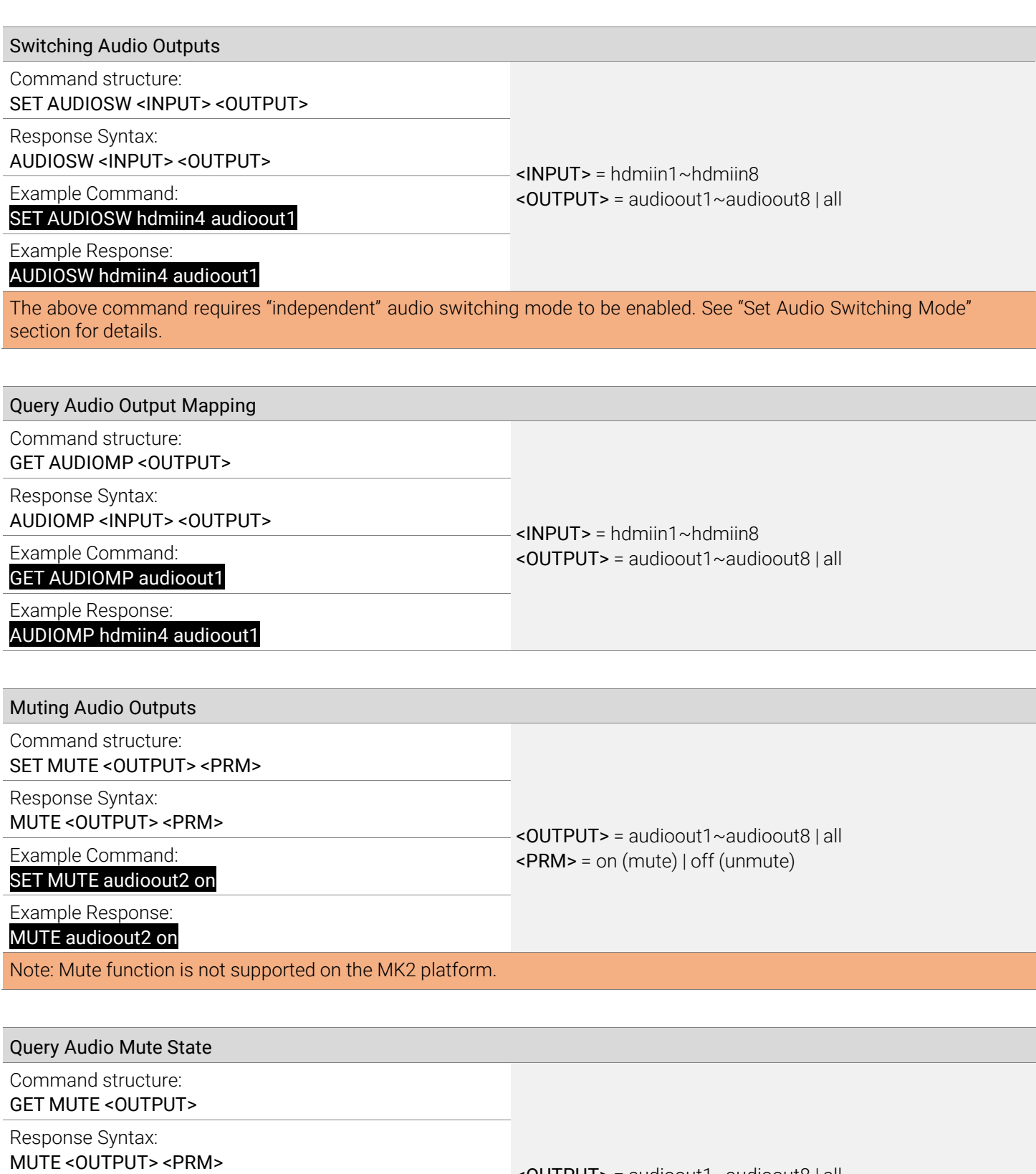

<OUTPUT> = audioout1~audioout8 | all <PRM> = on (mute) | off (unmute) Example Command: GET MUTE audioout2 Example Response: MUTE audioout2 on

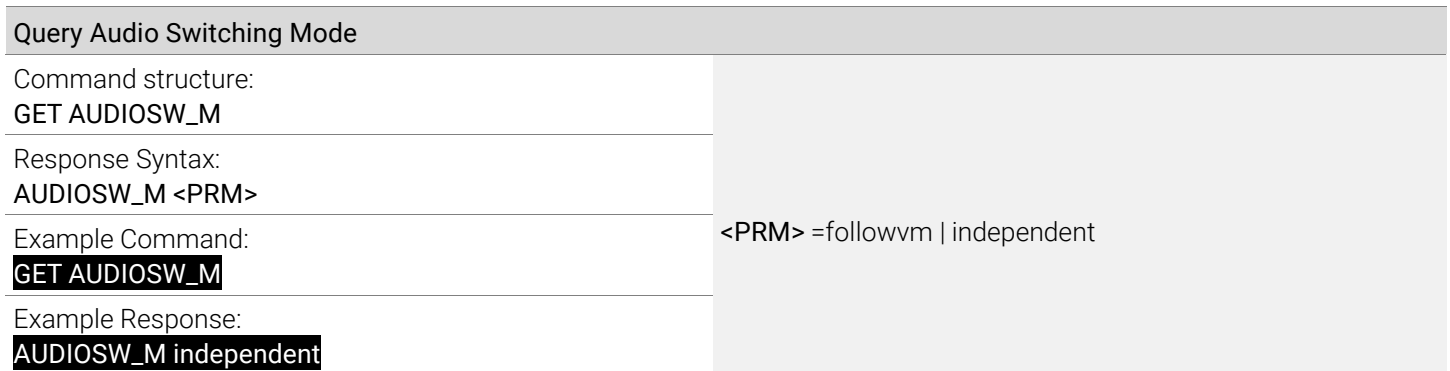

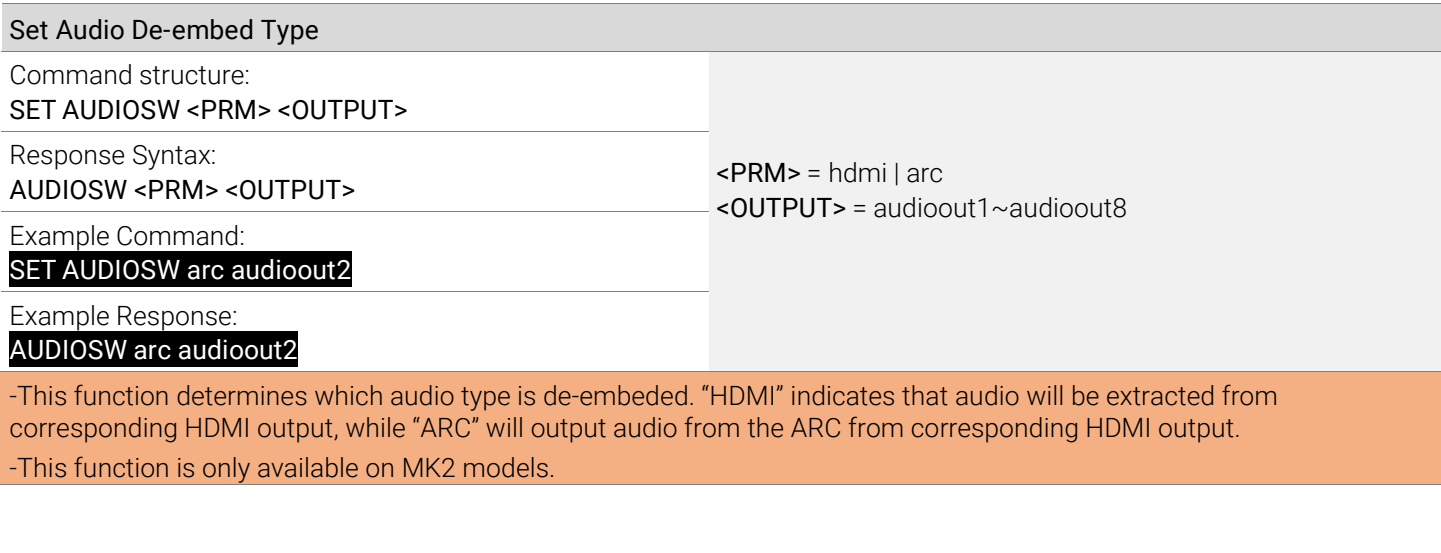

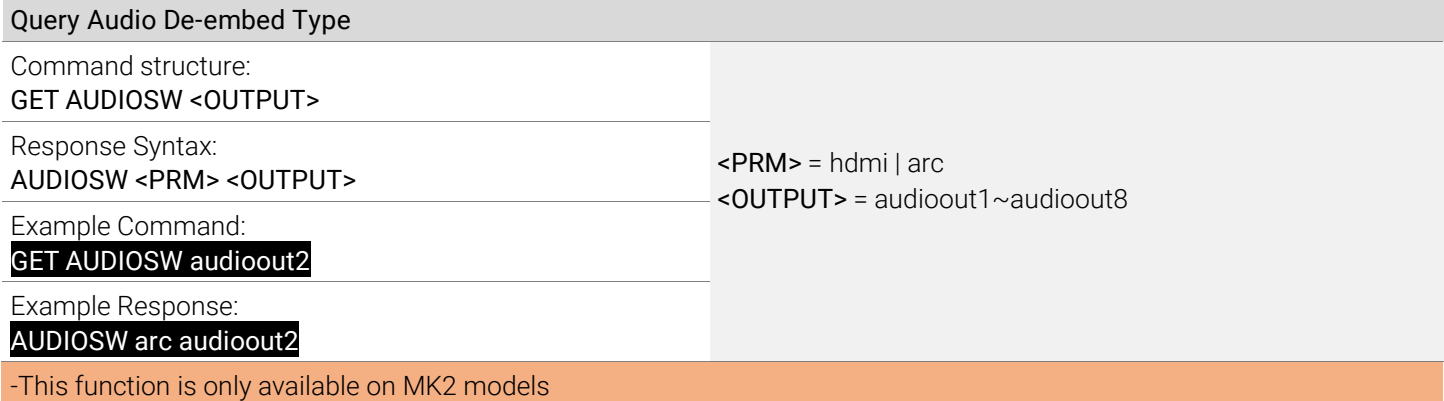

# 5. Saving and Recalling an Audio/Video Scene

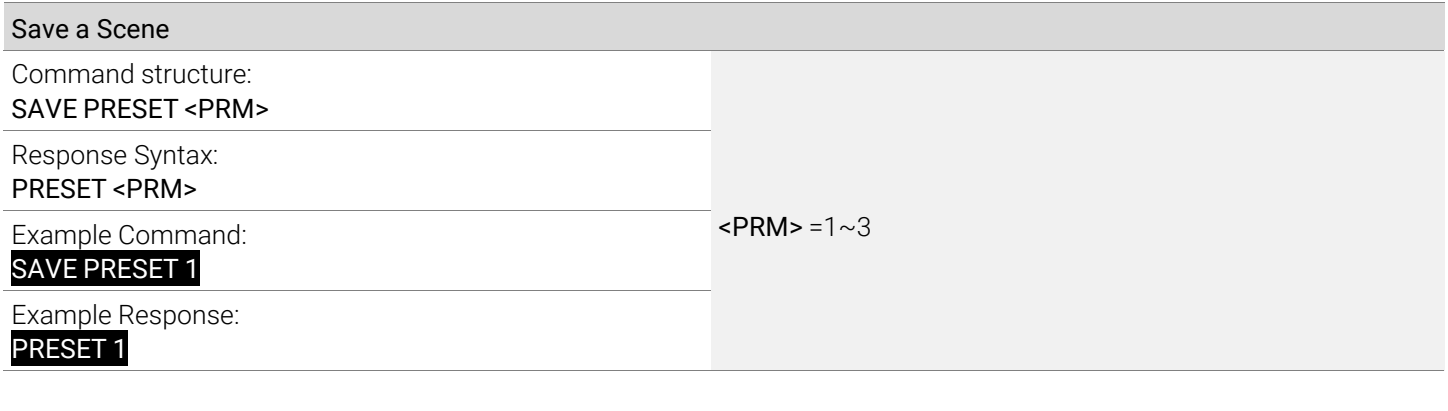

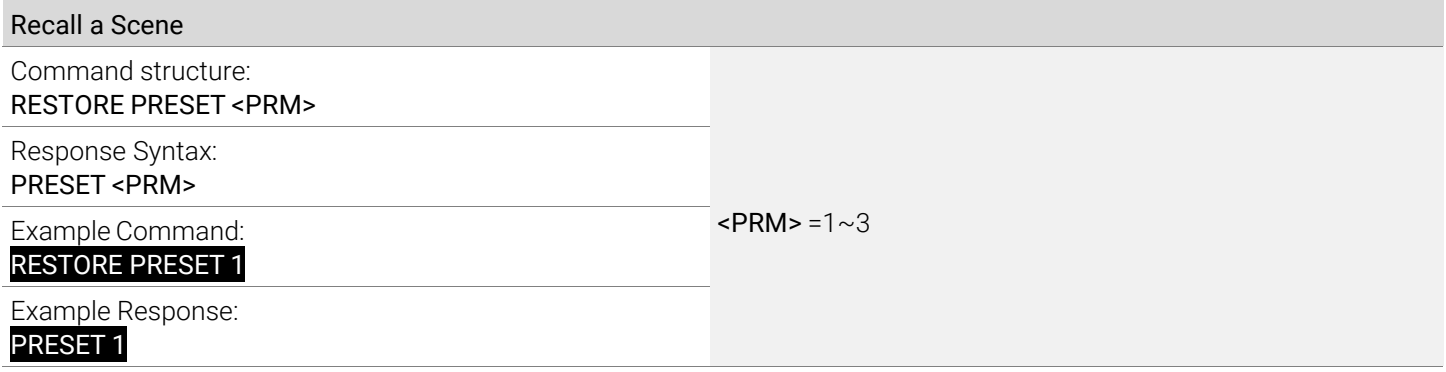

# <span id="page-9-0"></span>6. Controlling Display Power via CEC

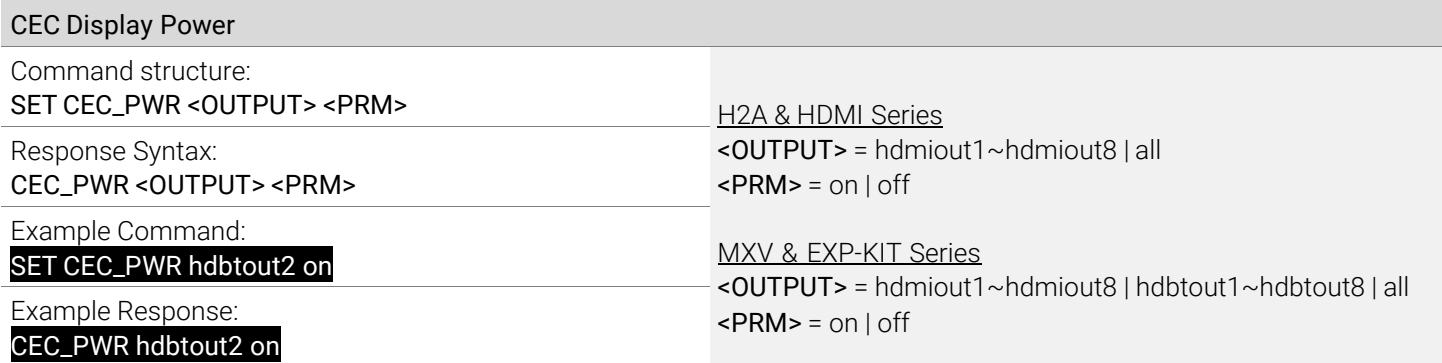

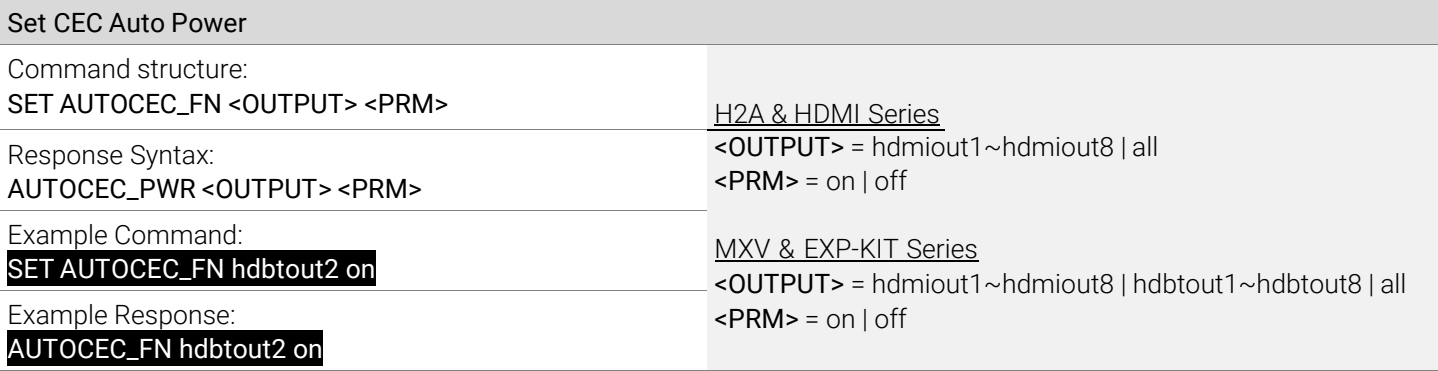

The matrix can automatically send a CEC Power On command to an output when an HDMI input signal is detected. CEC Power Off commands can also automatically be sent after "X" amount of time when a signal detection is lost. See "Set CEC Auto Power Off Delay" section for details.

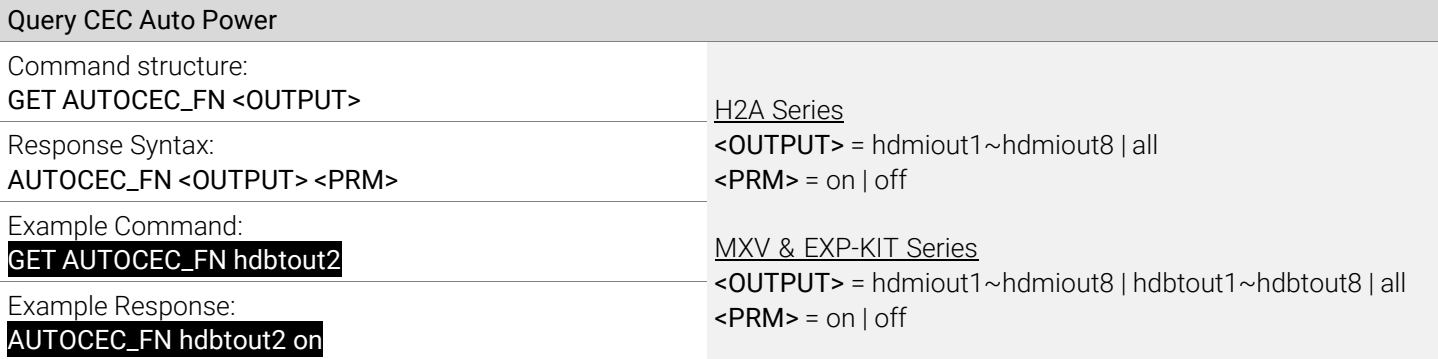

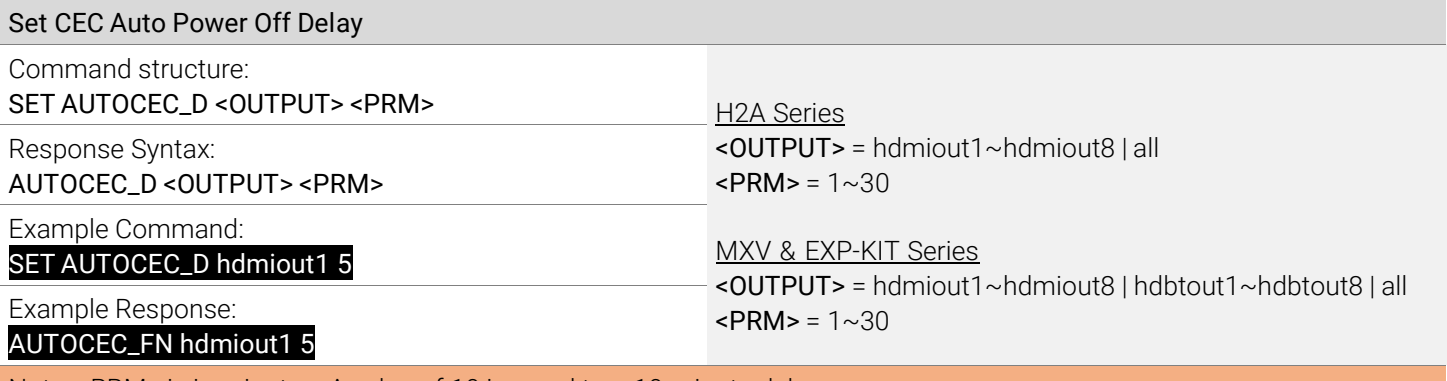

Note: <PRM> is in minutes. A value of 10 is equal to a 10-minute delay.

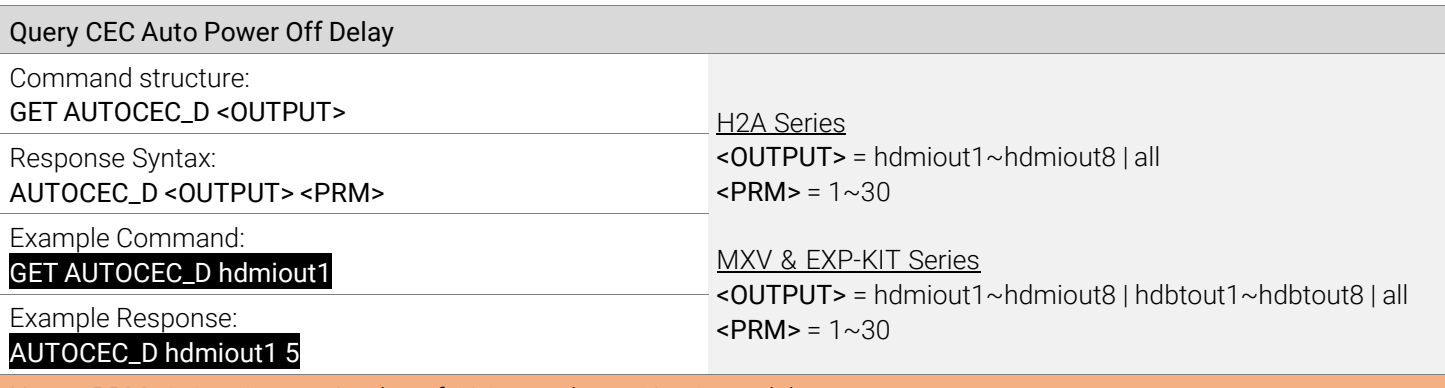

Note: <PRM> is in minutes. A value of 10 is equal to a 10-minute delay.

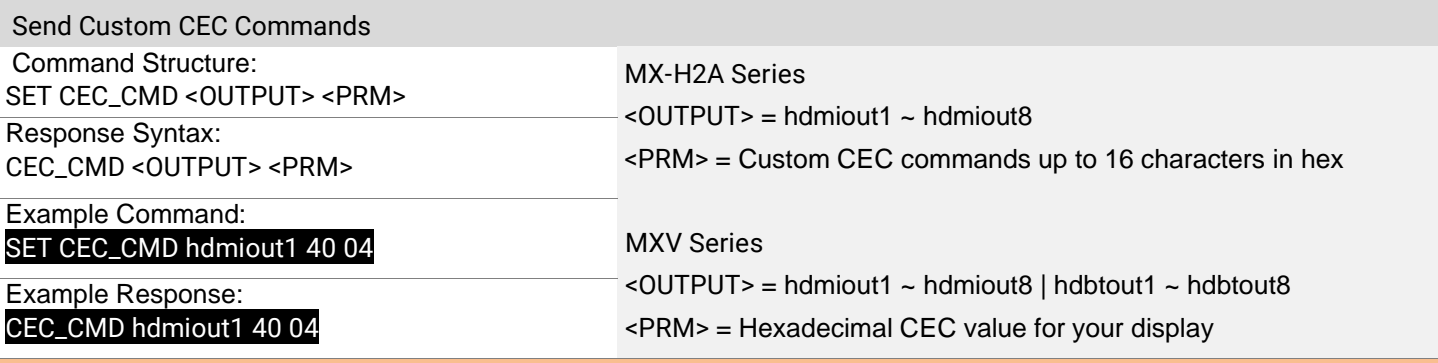

Custom CEC commands are only supported on the MX-0808-H2A-MK2 & MXV-0808 version 3 models

# 7. Matrix EDID Settings (MX-0404-HDMI Only)

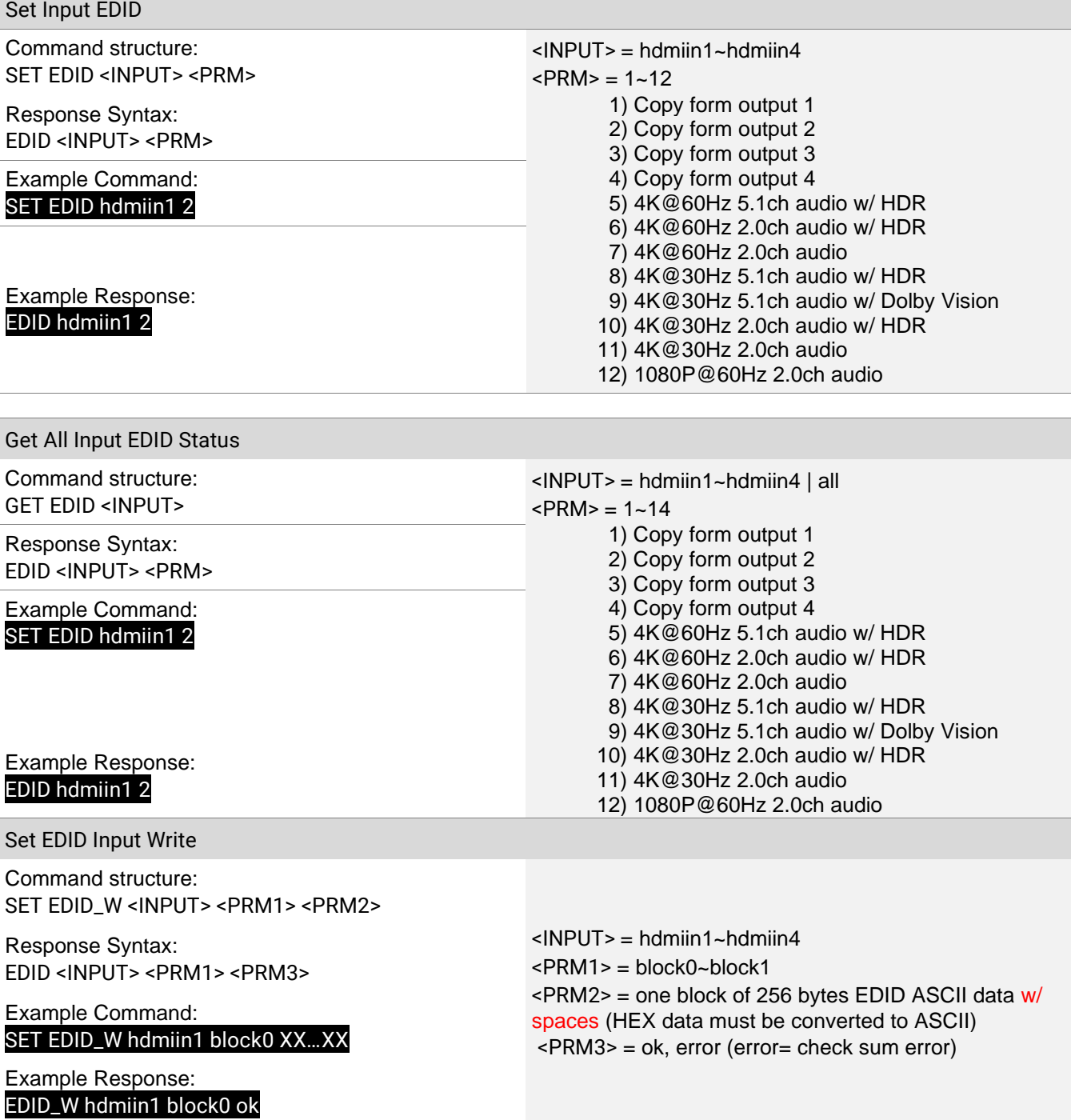

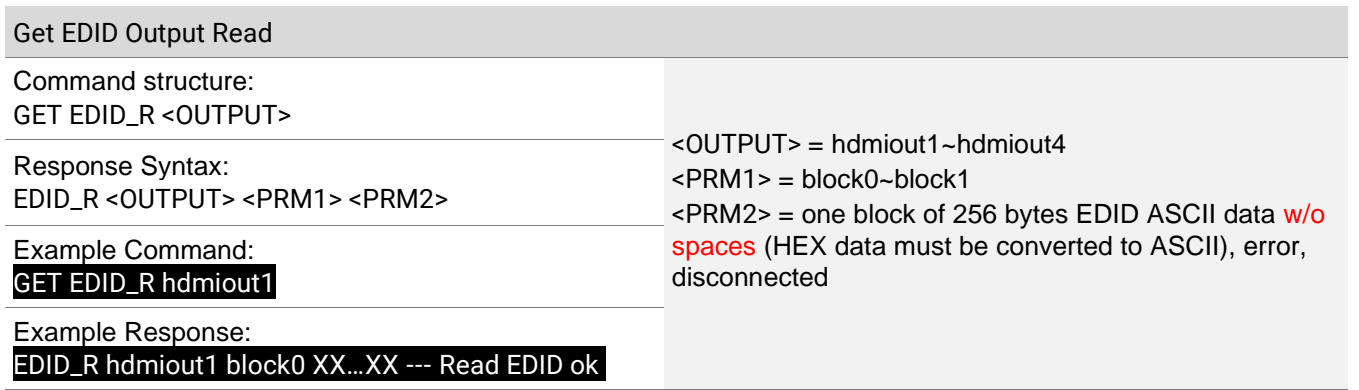

# 8. Matrix Low Power Mode (Standby)

To save energy when the matrix is not in use a Low Power Mode has been incorporated into the architecture. By turning on this mode the unit will go into Standby, using less power than normal operating mode. While in this mode, the Front Panel display and LEDs will be Off and outputs will be powered down. Once a command is sent via the Front Panel buttons, IR remote/control system, or RS-232/IP control system the unit will wake from Standby and be fully operational. The unit can be placed back into standby via an API command.

Note: The following commands were added after the release of some of the models and are not available on all versions of the supported matrix versions.

### Supported Matrix Versions

H2A HDMI Matrix Switchers

- MX-0404-H2A (All Versions)
- MX-0606-H2A (All Versions)
- MX-0808-H2A (All Versions)
- MX-0808-H2A-MK2 (All Versions)

#### MXV HDBaseT Matrix Switchers

Note: The supported switchers must be version 2 or higher except where otherwise noted below.

- MXV-0408-H2A v2
- MXV-0606-H2A v2
- MXV-0606-H2A-70 v1
- MXV-0808-H2A v2
- MXV-0808-H2A-70 v1

EXP-KIT HDBaseT Matrix Switchers

- EXP-MX-0404-KIT
- EXP-MX-0808-KIT

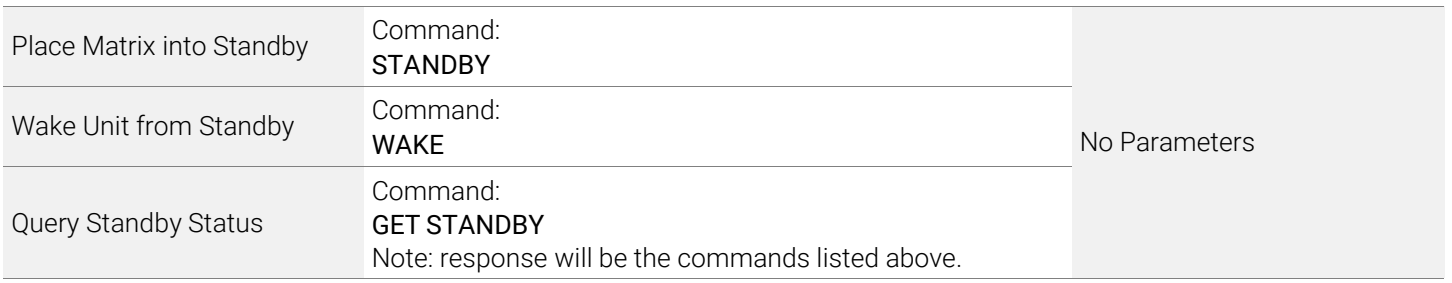

# <span id="page-13-0"></span>9. Infrared Configurations

### 9.1 Configuring IR System Code

Should the IR for the matrix interfere with other 3<sup>rd</sup> party devices in the system the IR code can be changed to resolve the conflict. This IR code can be changed within the Web UI or by using the following commands.

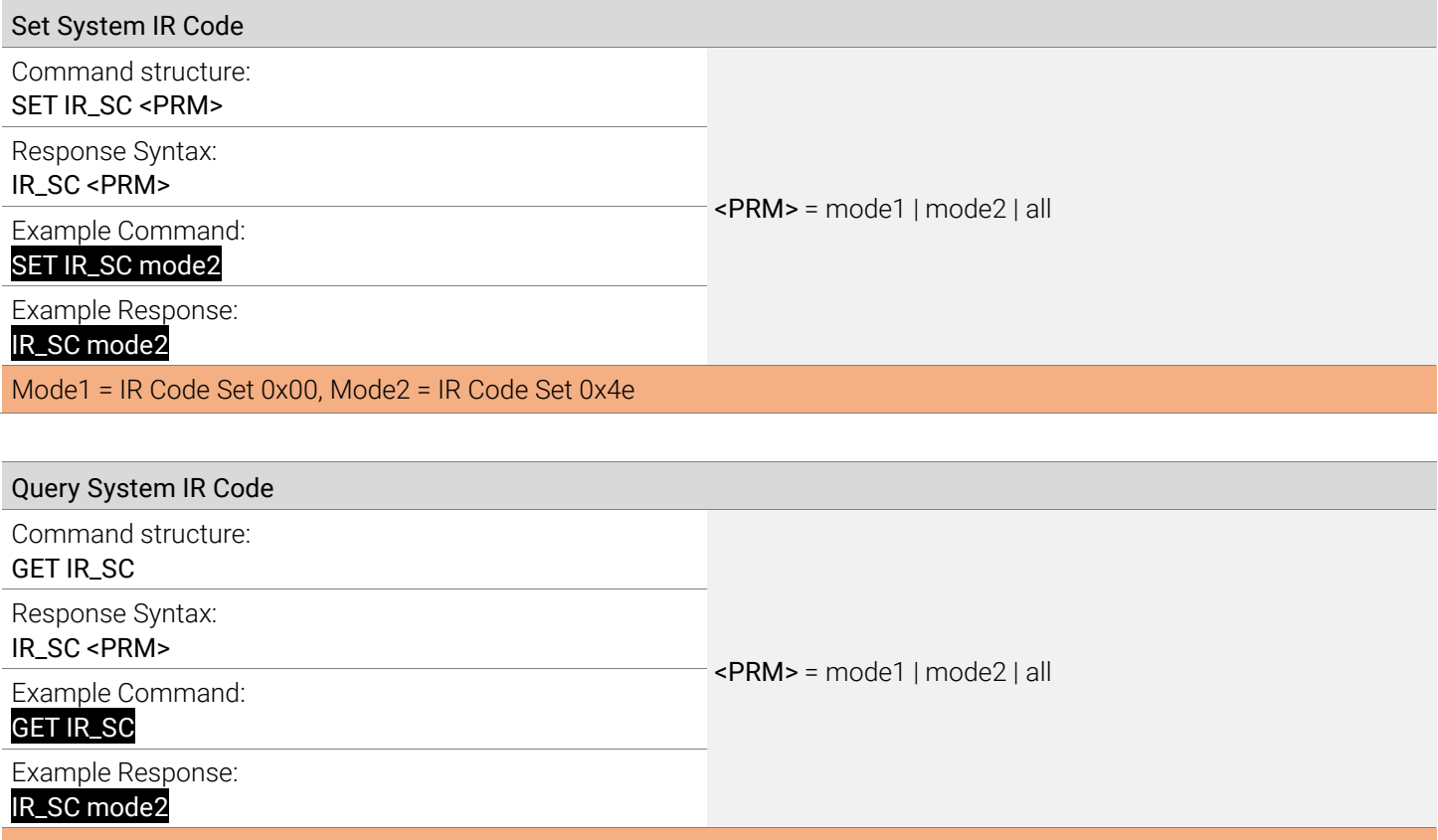

Mode1 = IR Code Set 0x00, Mode2 = IR Code Set 0x4e

### <span id="page-14-0"></span>9.2 Configuring Remote Zone IR Callback

The following commands are supported on the MXV series matrix switchers to allow the matrix to be controlled via a remote HDBaseT transmitter. These commands are not available the H2A matrix switchers due to them being HDMI only.

Note: The following commands were added after the initial release of some of the models and are not available on all versions of the supported matrix versions. This feature is not applicable to H2A HDMI only matrix switchers.

#### IR Code Commands Supported Matrix Versions

- MXV-0404-H2A-KIT (All Versions)
- MXV-0408-H2A v2
- MXV-0606-H2A v2
- MXV-0808-H2A v2
- EXP-MX-0404-KIT
- EXP-MX-0808-KIT

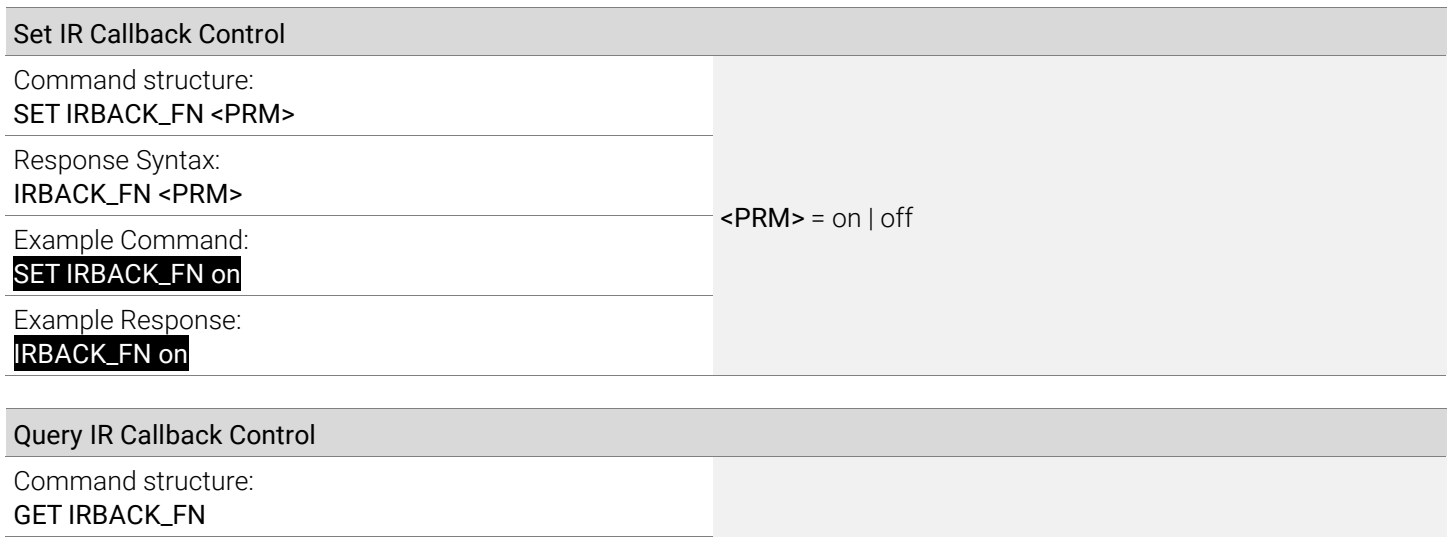

 $\text{PRM}$  = on | off

Response Syntax: IRBACK\_FN <PRM>

Example Command:

#### GET IRBACK\_FN

Example Response:

IRBACK\_FN on

# <span id="page-15-0"></span>10. Routable Serial over HDBaseT

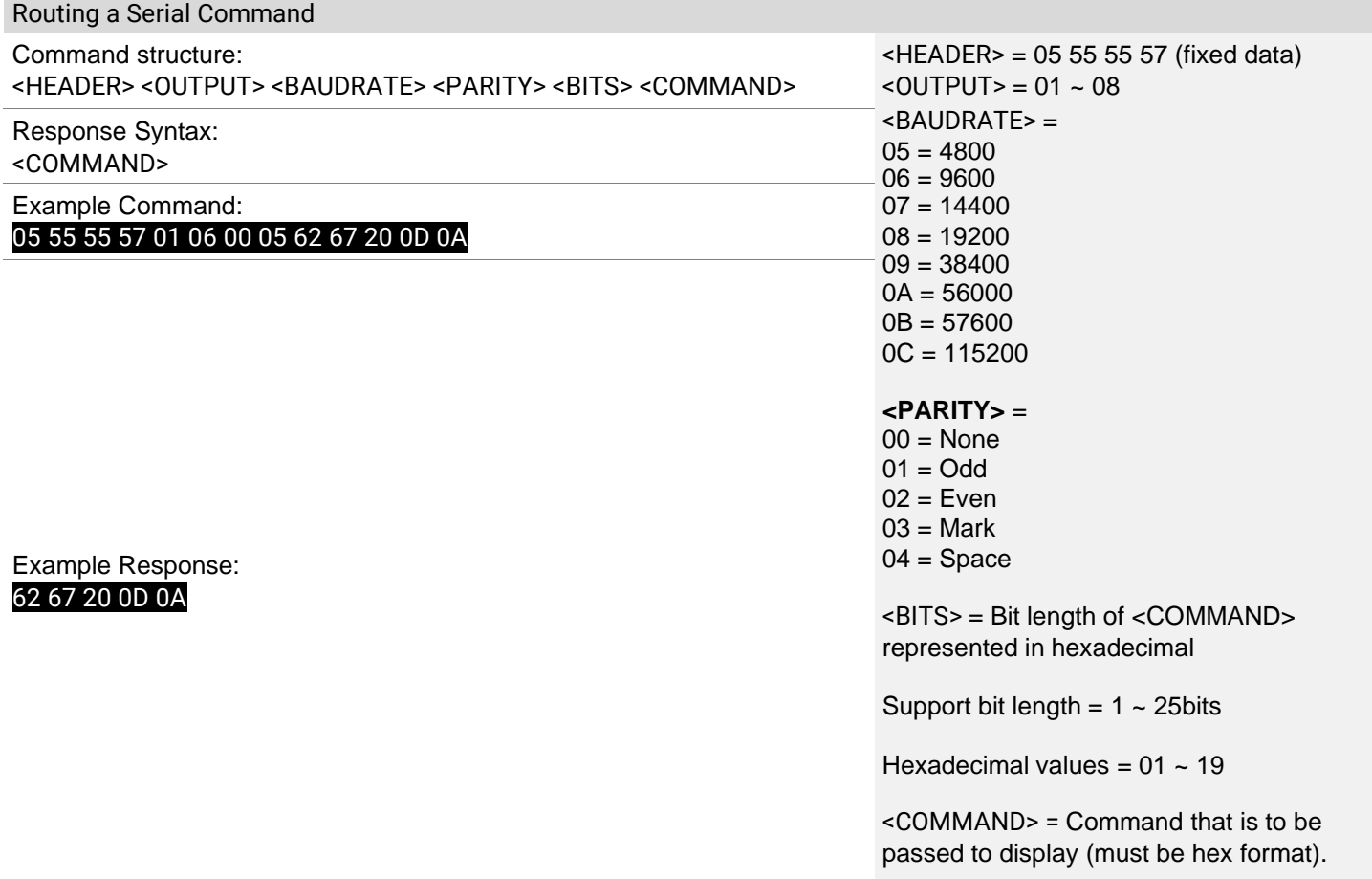

Routable serial over HDBaseT is only supported on MXV-0808 version 3 models

<BITS> example: If a <COMMAND> has a bit length of 6 the hexadecimal equivalent would be 06. If a <COMMAND> bit length is 12, the hexadecimal equivalent would be 0C.

# <span id="page-16-0"></span>11. Troubleshooting

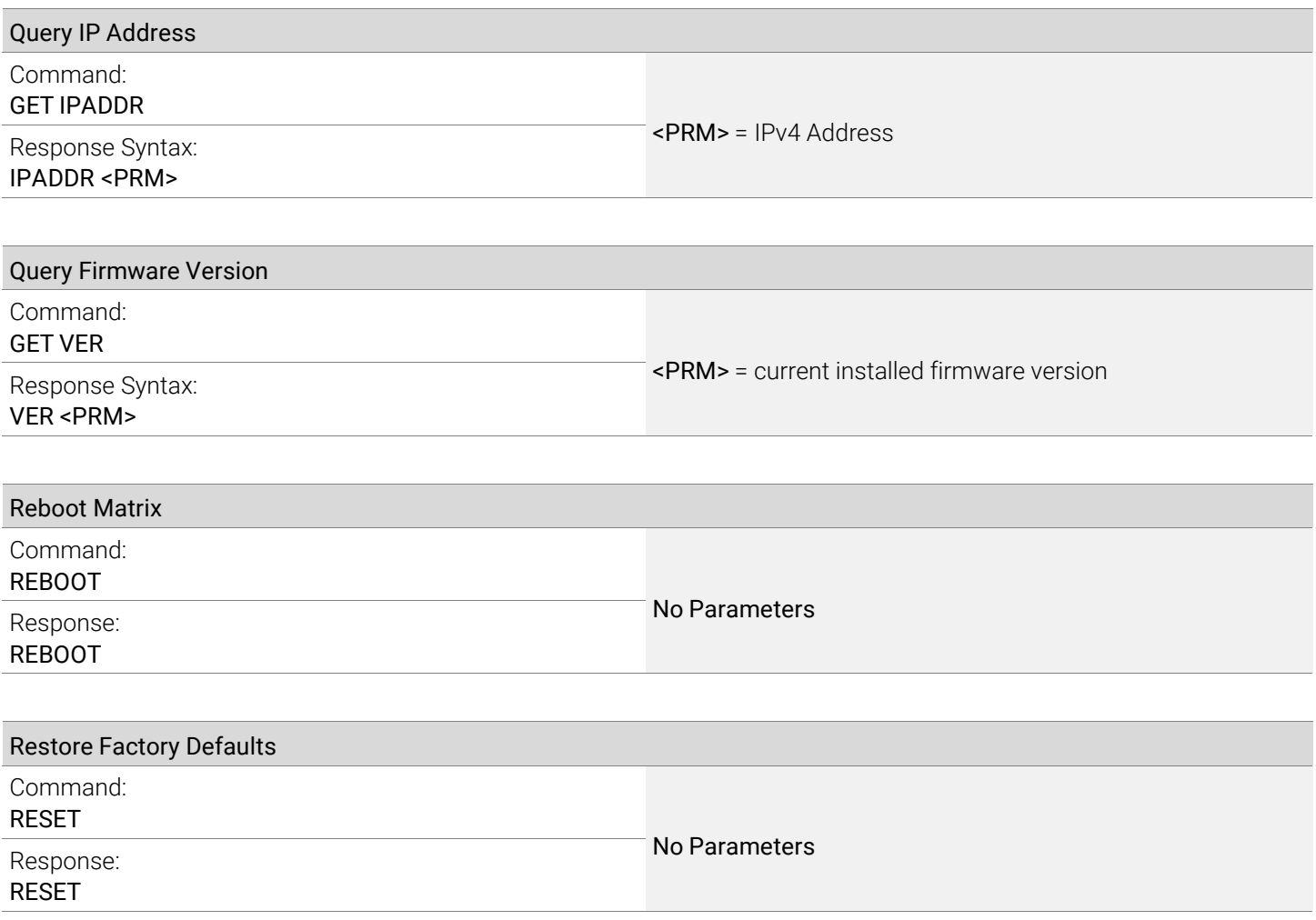

# <span id="page-17-0"></span>12. Contacting Technical Support

Should further clarification of the content in this document or assistance on troubleshooting be required, please contact WyreStorm technical support.

Phone: UK: +44 (0) 1793 230 343 | ROW: 844.280.WYRE (9973) Contact Request: <http://wyrestorm.com/contact-tech-support>

# 13. Document Revision History

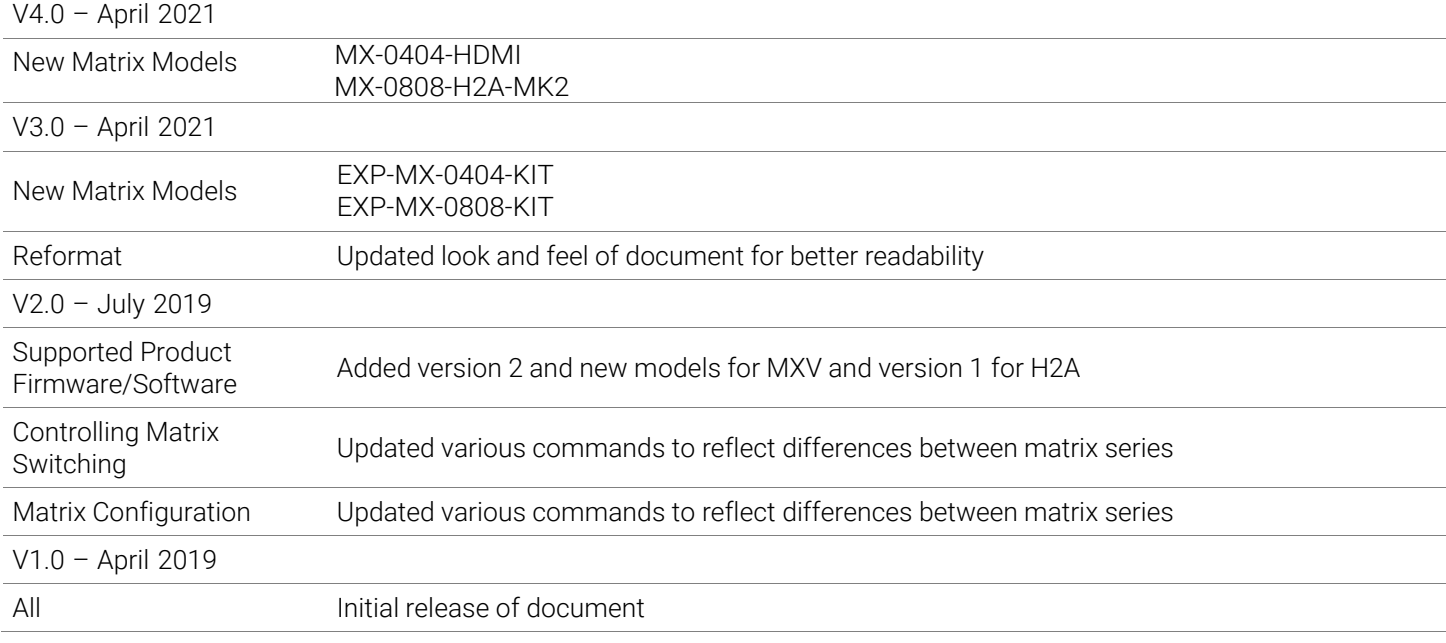

### <span id="page-18-0"></span>Publication Disclaimer

The material contained in this document consists of information that is the sole property of WyreStorm. This document is intended to provide information to allow interfacing to the relevant WyreStorm equipment by third party products.

WYRESTORM IS NOT RESPONSIBLE FOR MALFUNCTIONS AND/OR THE IN-OPERABILITY WHICH MAY BE CAUSED BY THE APPLICATION OF THIS INFORMATION, WHETHER EXPECTED OR NOT.

WyreStorm reserves the right to change software, control codes and specifications without notice.

WyreStorm will not be liable for any use of this information or any changes it may make to those products. The use of this information constitutes an agreement by the user to these limitations and exclusions.

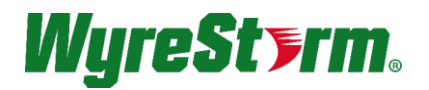

WyreStorm Offices North America: 23 Wood Road, Round Lake, NY 12151 Tel: +1 518-289-1293

EMEA: Unit 22, Ergo Business Park, Swindon, Wiltshire, SN3 3JW, UK Tel: +44 (0) 1793 230 343

WyreStorm Technologies reserves the right to change the physical appearance or technical specification of this product at any time. Visit [wyrestorm.com f](http://www.wyrestorm.com/)or the latest product information.